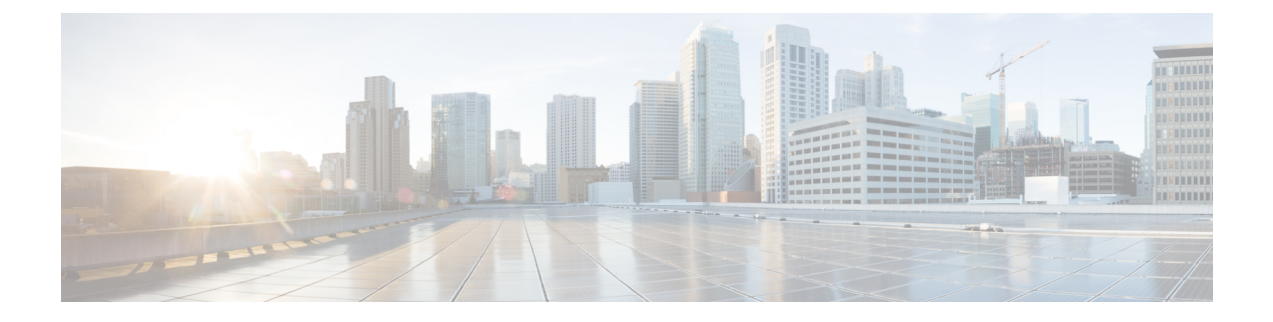

# **DWDM** の設定

この章では、次の事項について説明します。

- DWDM の概要 (1 [ページ\)](#page-0-0)
- X2 DWDM [トランシーバ周波数の設定](#page-0-1) (1 ページ)

### <span id="page-0-0"></span>**DWDM** の概要

高密度波長分割多重(DWDM)は、1つの光ファイバで複数のオプティカル キャリア信号を 多重化します。DWDM は、異なる波長を使用してさまざまな信号を伝送します。

DWDM リンクを確立するには、スイッチ間リンク (ISL) の両側を、リンクのそれぞれの端 で、DWDM Small Form-Factor Pluggable(SFP)によって接続する必要があります。DWDM リ ンクを識別するために、Fabric Manager は、ファイバチャネル (FC) ポートでコネクタ タイ プを検出します。ISL リンクが両端で FC ポートと関連付けられている場合、FC ポートは DWDM SFP を使用してリンクを接続します。

Fabric Manager Server は、DWDM SFP を持つ FC ポート、および FC ポートに関連付けられて いる ISL を検出します。Fabric Manager Client は、トポロジ マップ上に DWDM 属性を持つ ISL を表示します。

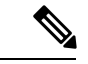

FabricShortestPathFirst(FSPF)データベースは、両端で DWDM SFP によって接続されている ISL リンクだけを表示します。 (注)

## <span id="page-0-1"></span>**X2 DWDM** トランシーバ周波数の設定

モジュールの X2 DWDM トランシーバ周波数を設定するには、次の手順を実行します。

#### ステップ **1** switch# **config terminal**

コンフィギュレーション モードに入ります。

#### ステップ **2** switch(config)# **module** *1* **transceiver-frequency x2-eth**

リンクが X2 イーサネットとして機能するように設定します。

#### ステップ **3** switch(config)# **module** *1* **transceiver-frequency x2-fc**

リンクが X2 FC として機能するように設定します(デフォルト)。

この機能は、MDS 9134 モジュール以外ではサポートされていません。MDS 9134 モジュールで は、X2 トランシーバ周波数を設定すると、10 ギガビット イーサネット ポートはダウン状態にな ります。 (注)